# viliv

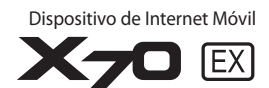

### **Manual del Usuario**

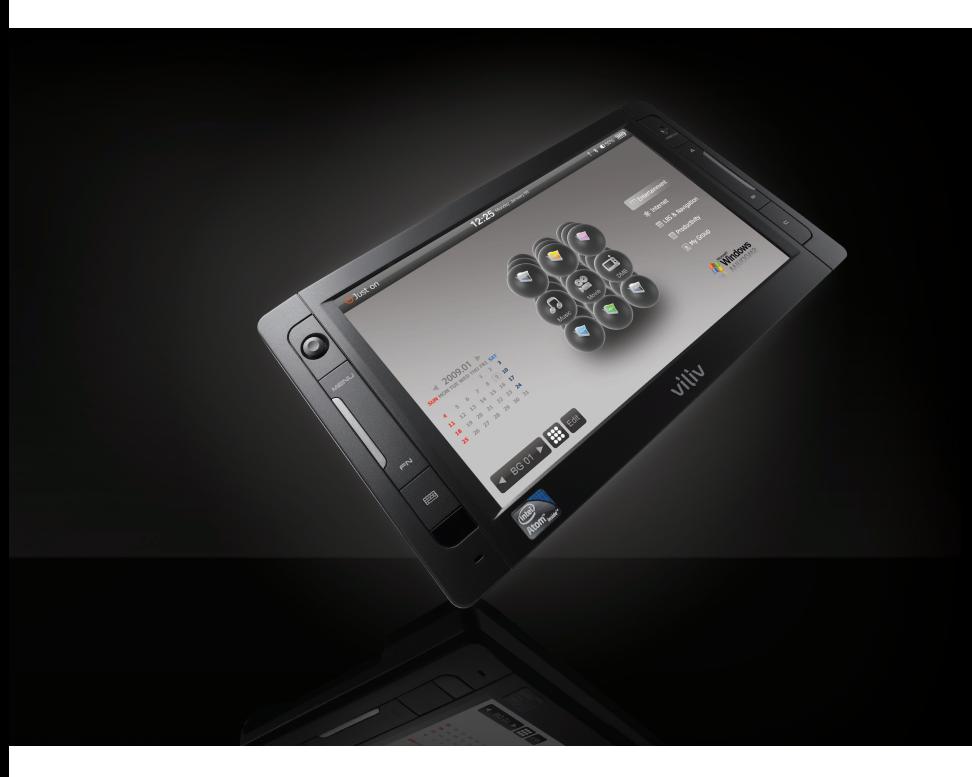

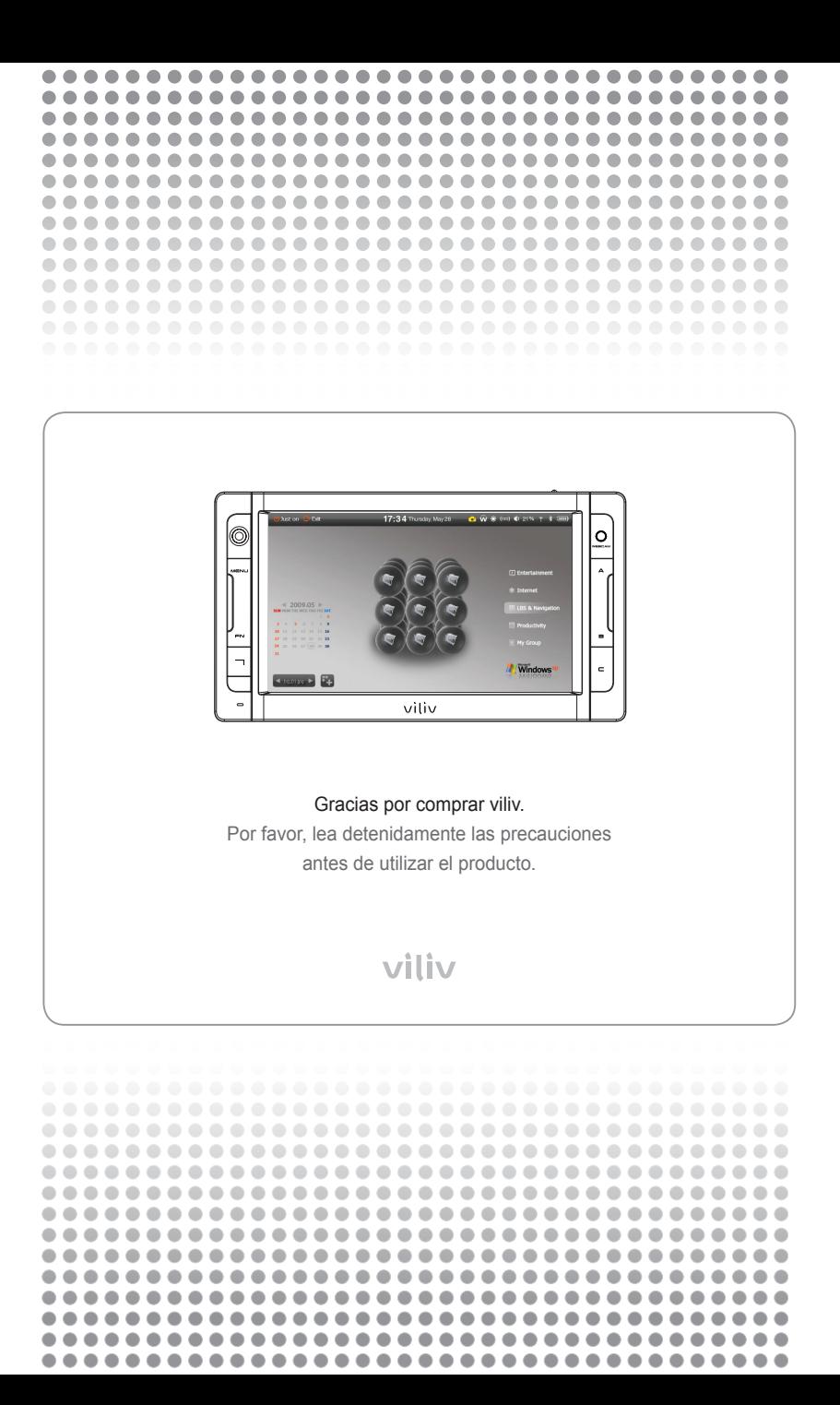

### **Copyright**

Yukyung Technologies Corp. tiene el copyright de esta guía.

Los contenidos de este manual no podrán ser copiados o reproducidos de cualquier forma o modo sin la autorización previa de Yukyung Technologies Corp.

©2009 Yukyung Technologies Corp. Todos los derechos reservados.

### **Certificación**

Este dispositivo ha adquirido la certificación CEM para uso doméstico (Clase B) y ha sido diseñado exclusivamente para su uso en áreas residenciales.

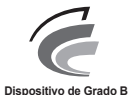

(Dispositivo Emisor de Comunicación para Área Residencial)

### **Marca Registrada**

viliv es la marca registrada de Yukyung Technologies Corp. Windows 2000, Windows XP y Windows CE son las marcas registradas de Microsoft Corporation.

### **Descargo de Responsabilidad**

**Violación de los Derechos de Propiedad Intelectual:** Representar, copiar o distribuir cualquier parte o todos los contenidos con copyright tales como el software, la música o vídeo con este dispositivo puede infringir los derechos de propiedad intelectual legítimos de un tercero o violar la ley de copyright. Todas las responsabilidades legales por la violación del copyright o derechos de propiedad intelectual del uso de este dispositivo recaen en el usuario.

**Uso Indebido:** El fabricante de este dispositivo no es responsable por cualquier daño o uso u operación indebidos al usar este dispositivo y la violación del copyright y derecho de imagen al sacar fotografías. Además, el fabricante no se responsabiliza de los daños personales o daños a la propiedad que puedan tener lugar debido a un uso indebido ajeno a los estándares y condiciones de funcionamiento.

**Pérdida de Datos:** Cualquier archivo de audio, video o fotografía almacenado en este dispositivo podrá ser borrado debido a un daño o error operativo causado por el manejo descuidado por parte del usuario o por un fallo desconocido o cuando el dispositivo sufre una reparación en garantía. Por lo tanto, se debe hacer una copia de seguridad de los archivos en un lugar separado. En estos casos, el fabricante no se responsabiliza de la pérdida o daño de los datos almacenados en el dispositivo.

**Cambio de Especificaciones:** Los estándares, accesorios, software incluido y contenidos del manual de este dispositivo pueden ser cambiados sin el consentimiento previo del usuario o mediante previa notificación al usuario.

### Contenidos · · · · · · .  $\bigcirc$

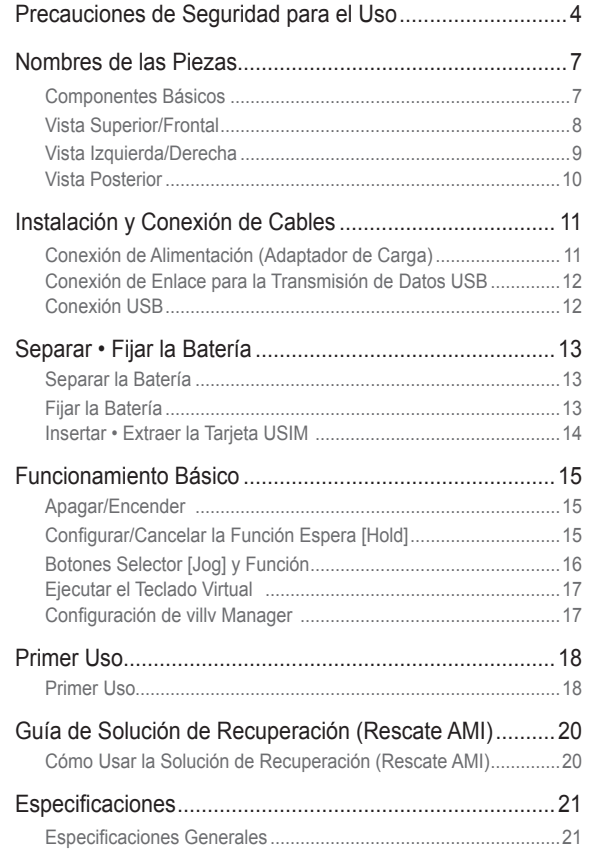

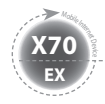

# **Precauciones de Seguridad para el Uso**

Las precauciones que se muestran debajo ayudan a prevenir daños personales o daños a los bienes al usar este producto correctamente. Por favor, tenga en cuenta estas precauciones.

#### Precauciones sobre la Energía

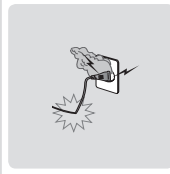

- No toque el adaptador de corriente con las manos mojadas.
- Enchufe el cable de alimentación a una toma de corriente con enchufe hembra conectado a tierra.
- Asegúrese de que el enchufe está bien enchufado y no está flojo.
- No use su dispositivo si éste está dañado, incluvendo un cable de alimentación expuesto o pelado.
- Si se producen relámpagos cerca o si usted está ausente durante un largo período de tiempo, desconecte el enchufe de la toma de corriente.

#### Precauciones sobre la Batería

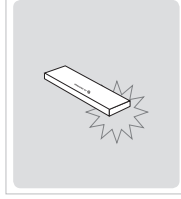

- Evite los impactos fuertes o realizar un agujero con un objeto afilado.
- No deje la batería en un lugar caliente como una sauna o baño ni lo caliente de ningún otro modo.
- No deje que la batería se moje o la sumerja en líquidos.
- No deje que los niños o mascotas muerdan o chupen la batería.
- Mantenga el puerto de carga de la batería alejado de los metales.
- A la hora de deshacerse de la batería, no la queme o la tire junto con la basura doméstica. Tire la batería en un sitio apropiado para este tipo de residuos tras ponerse en contacto con su agencia local de desperdicios sanitarios.

#### Precauciones a tener en cuenta sobre el Dispositivo

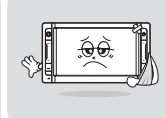

- Evite exponerlo a la luz directa del sol y no lo deje en un coche cerrado.
- No deje el dispositivo en un lugar cubierto de polvo o húmedo como un baño.
- Mantenga el dispositivo alejado de las tarjetas de crédito, libretas de ahorros o tíquet de transportes.
- No use accesorios que no se suministren con este dispositivo.
- No toque la pantalla LCD con un objeto afilado.

#### Precauciones de Uso

- No escuche música muy alta durante un período de tiempo prolongado.
- No vea el video durante un período de tiempo demasiado prolongado.
- No use auriculares/cascos mientras conduce, camina o usa el transporte público.

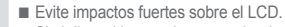

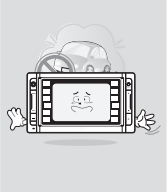

- Si el dispositivo comienza a echar humo o se deforma por el calor, deje de usarlo inmediatamente y póngase en contacto con Atención al Cliente.
- No use el dispositivo en un hospital, a bordo de un avión o mientras conduce.
- No ponga ni use el marco del dispositivo o el adaptador de corriente sobre su piel desnuda durante un tiempo prolongado. La temperatura de la estación puede aumentar incluso durante el funcionamiento normal.

Si sigue usando el dispositivo sobre su piel desnuda (en particular, cuando el adaptador está conectado), es posible que se sienta incómodo o que sufra quemaduras.

#### Otras Precauciones

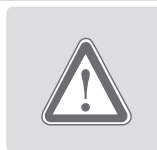

- Si el dispositivo está húmedo, NO lo conecte a la corriente. Separe la batería y séquelo con un trapo blando y seco. Después de eso, póngase en contacto con Atención al Cliente.
- Cuando limpie el dispositivo, séquelo con un trapo blando y seco y NO use químicos tales como benceno o disolvente.
- No repare, desmonte o altere el dispositivo de modo alguno.

MID  $(4)$  Español

- No permita que entren líquidos o materiales extraños dentro del dispositivo.
- No deje que se caiga el dispositivo.

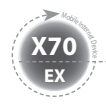

**Precauciones de Seguridad para el Uso**

#### A Advertencia

Por favor, tenga en cuenta las instrucciones que se muestran debajo. Si no lo hace, podrían provocarse calentamientos, fuego, explosiones, etc.

- Si aprecia q la batería está hinchada, puede haber un peligro inminente. Póngase en contacto con el administrador o con el representante de ventas inmediatamente.
- Use únicamente un cargador especificado apropiado.
- Mantenga el dispositivo alejado de llamas abiertas. (No lo ponga en un microondas).
- No deje el dispositivo en un coche en verano.
- No almacene o use el dispositivo en un lugar cálido y húmedo como el baño.
- No ponga el dispositivo sobre la ropa de cama, colchones eléctricos o alfombra si lo va a usar durante un largo tiempo.
- No almacene el dispositivo cargado en un espacio cerrado.
- No deje que productos metálicos tales como los collares, bobinas, llaves o relojes toquen el puerto de la batería.
- Use una batería secundaria de litio garantizada por un fabricante de dispositivos portátiles.
- No desmonte o perfore el dispositivo y no aplique una fuerza excesiva.
- Evite los impactos fuertes como una caída de un lugar alto.
- No exponga el dispositivo a altas temperaturas de 60°C o superiores.
- Evite la humedad.

#### Precaución

Las modificaciones sin aprobación expresa de la parte responsable del cumplimiento, pueden anular la autorización del usuario para poner en funcionamiento el equipo.

### Información del Cumplimiento de la CFC

Este dispositivo cumple con la Parte 15 de la Reglamentación CFC. Su funcionamiento está sujeto a las dos condiciones que siguen:

(1) Este dispositivo no podrá causar interferencias perjudiciales, y (2) Este dispositivo debe aceptar cualquier interferencia recibida. Incluyendo interferencias que puedan causar un funcionamiento no deseado.

#### Información al Usuario

Este equipo se ha probado y ha demostrado que cumple con los límites para un dispositivo digital Clase B, conforme a la Parte 15 del Reglamento CFC. Estos límites están diseñados para proporcionar una protección razonable contra las interferencias dañinas en una instalación residencial. Este equipo genera, utiliza y puede radiar energía de radio frecuencia y, si no se instala y utiliza conforme a estas instrucciones, puede causar interferencias dañinas a las comunicaciones por radio. No hay garantías de que no se den interferencias en una instalación en concreto. Si este equipo causa interferencias dañinas en la recepción de radio o televisión, lo que se puede determinar encendiendo y apagando el equipo, el usuario puede corregir las interferencias tomando una o varias de las siguientes medidas:

- Reorientar o volver a colocar la antena receptora.
- Aumentar la separación entre el equipo y el receptor.
- Conectar el equipo a una fuente de alimentación diferente de la que está conectado el receptor.
- Consulte con su distribuidor o un técnico de radio/TV con experiencia para que le aconseje.

#### Información sobre la Exposición a la RF de la CFC

En agosto de 1996, la Comisión Federal de Comunicaciones (CFC) de los Estados Unidos con su acción en el Informe y orden 96-326 adoptó y actualizó la norma de seguridad para la exposición humana a la radiofrecuencia de la energía electromagnética emitida por los transmisores regulados de la CFC. Esas directrices son consistentes con la norma de seguridad establecida previamente tanto por los EE.UU. y los cuerpos de normas internacionales. El diseño de 'X70 EX' cumple con las directrices de la CFC y aquellas normas internacionales. Utilice solamente la antena que se proporciona o una autorizada. Las antenas no autorizadas, modificaciones o accesorios podrían afectar a la calidad de las llamadas, dañar su 'X70 EX' o traducirse en una violación de los reglamentos de la CFC.

'X70 EX' ha sido testado para el funcionamiento típico llevándolo encima usando el sujetador para el cinturón opcional o la funda a unos (0 cm) del cuerpo. El uso de accesorios no testados u otros usos cerca del cuerpo pueden no cumplir con los requerimientos de exposición de la CFC y deben de ser evitados.

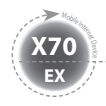

# **Precauciones de Seguridad para el Uso**

Las funciones del dispositivo pueden variar dependiendo del modelo. Lea las precauciones pertinentes para la función suministrada antes de usar el dispositivo.

#### Precauciones para el GPS

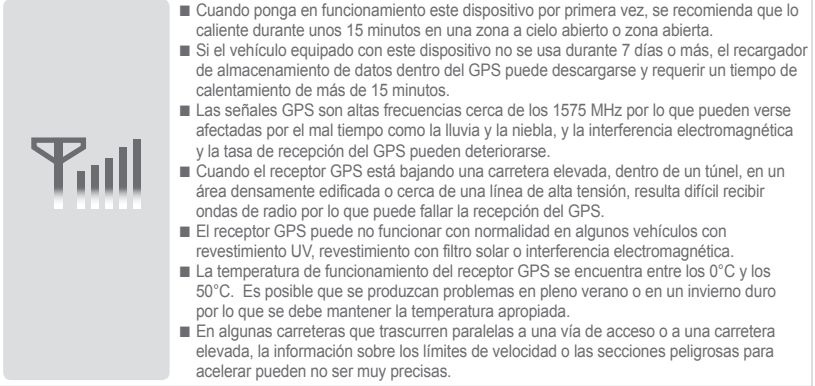

#### Precauciones para el Bluetooth

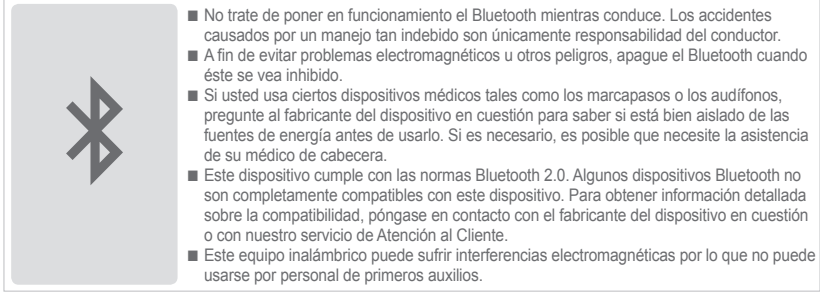

#### Precauciones para la Navegación

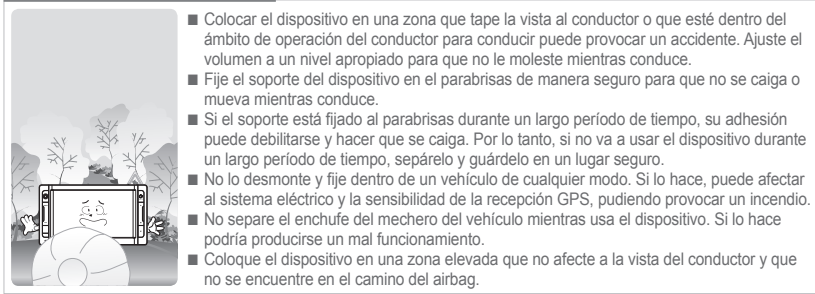

#### Módem WiFi y 3G (o HSDPA, HSUPA) no separar simultáneamente.

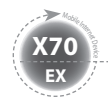

# **Nombres de las Piezas**

La apariencia de los componentes que se muestran debajo puede variar de los componentes reales y algunos componentes están sujetos a cambios.

### **Componentes Básicos**

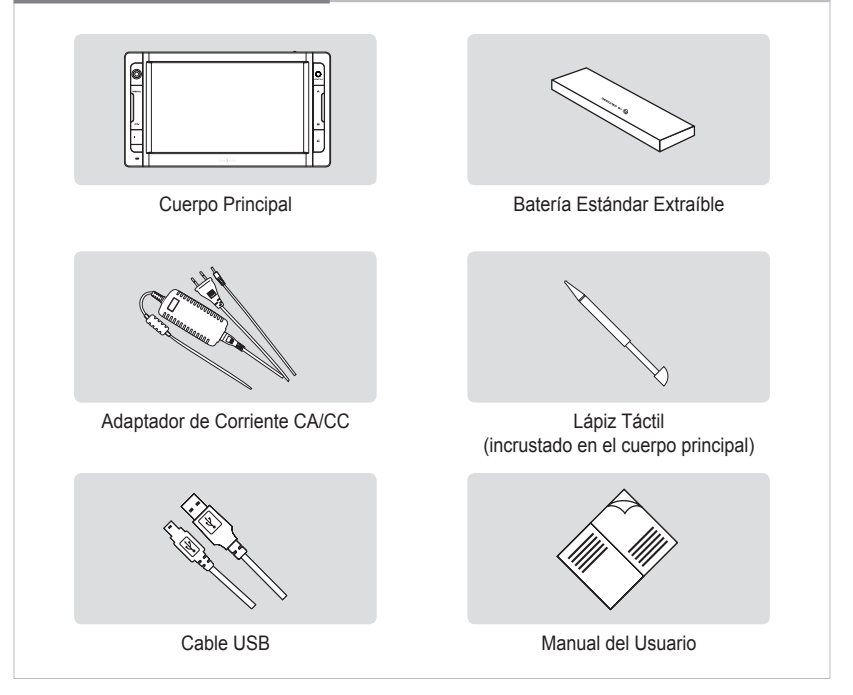

### **Vista Superior/Frontal**

**EX X70** <sup>Mobil</sup>e Internet

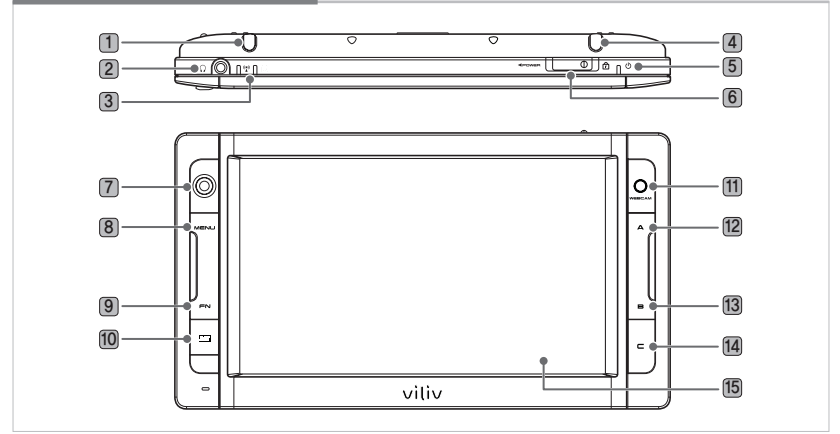

- **Lápiz Táctil** Almacena un lápiz táctil.
- **Puerto Auriculares** Conecta los auriculares.
- **Indicador de Funcionamiento**

**WLAN** Indica el estado de funcionamiento del equipo WLAN.

**Indicador Unidad de Disco Duro (HDD)** Se enciende cuando accede a la Unidad de Disco Duro (HDD).

- **Módem 3G** Antena integrada. (Opcional)
- **Indicador del Estado Eléctrico** Indica el estado de la conexión eléctrica.
- **Interruptor de Alimentación/Bloqueo** Proporciona la función Encendido/Apagado y funciones de bloqueo de tecla.
- **Selector Táctil** Se usa para moverse en las direcciones Arriba↑/Abajo↓/Izquierda←/Derecha→ de la pantalla.
- **Botón Menú** Vuelve al menú principal.
- **FN Modo BIOS** F8 (Modo Win XP Avanzado) / **Modo Win XP** F10
- **Teclado Virtual** Activa el teclado virtual viliv.
- **11 WEBCAM** Equipado con una cámara Web.
- **A Modo BIOS** ESC / **Modo Win XP** OK (Botón izquierdo del ratón)
- **B Modo BIOS** F11 (Panel desplegable) / **Modo Win XP** Botón derecho del ratón
- **C Modo BIOS** F10 (Recuperación) / **Modo Win XP** Modo definido por el usuario
- **TFT LCD/Pantalla Táctil** El usuario puede manejar el dispositivo usando la pantalla táctil.

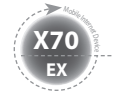

### **Vista Izquierda/Derecha**

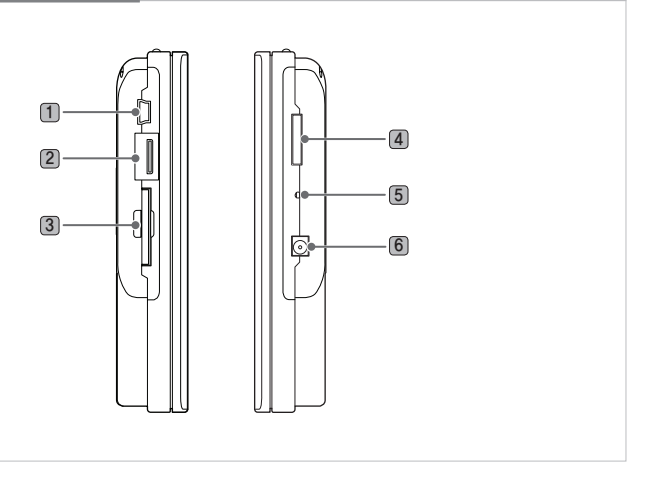

- 1 **Enlace para la Transmisión de Datos USB** Se usa para conectar a un ordenador.
- 2 **Puerto USB** Se usa para conectar otro dispositivo externo con un cable USB.
- 3 **Ranura para Tarjeta SD** Se usa para insertar una tarjeta SD/SDHC.
- 4 **Puerto Multi I/O** Se usa con una salida de vídeo externa (Componente, compuesto y S-Vídeo) y para conectar un paquete con extensión I/O.
- 5 **RESETEAR** Si pulsa este botón con un objeto puntiagudo, el dispositivo se reinicia.
- 6 **Puerto de Adaptador de Corriente** Se usa para cargar la batería o para conectar un adaptador de corriente para usar el dispositivo.

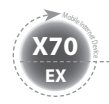

### **Vista Posterior**

La imagen que se muestra debajo muestra la parte trasera del cuerpo principal sin la batería. (Consulte la Página 13 para Separar/Fijar la batería).

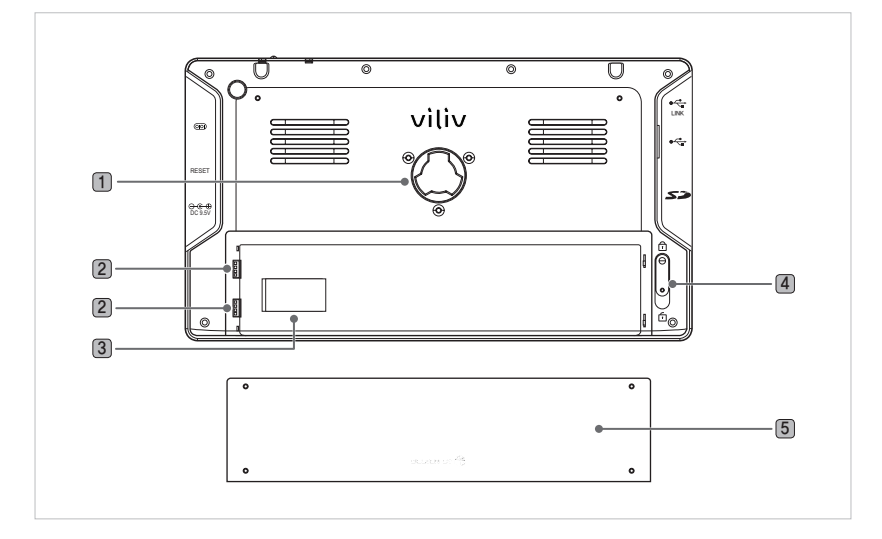

- 1 **Conexión del Soporte** Se usa para conectar un soporte para el dispositivo.
- 2 **Puerto de Carga de la Batería** Parte de conexión de la batería.
- 3 **Parte de Conexión de la Batería** Ranura de sujeción para tarjeta USIM (Consulte la Página 14 para insertar/extraer la tarjeta USIM.)
- 4 **Separar/Fijar la Batería** Presione la batería hacia abajo para separar la batería, tal y como se muestra en la imagen de arriba.
- 5 **Batería**

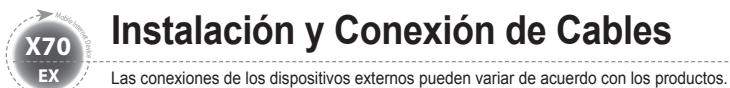

### **Conexión de Alimentación (Adaptador de Carga)**

El cargador está conectado al terminal del adaptador de alimentación en la parte izquierda de la estación.

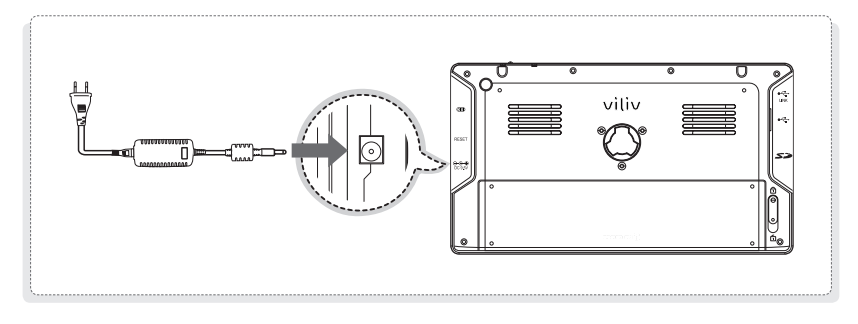

### **Aviso**

- Indicador del Estado Eléctrico:
- Apagado / Modo Standby / Modo Ahorro Máx. Electricidad
- Mientras se está cargando: Rojo / Completamente cargado: Azul apagado

#### Modo Encendido

Mientras se está cargando: Rosa / Completamente cargado: Azul

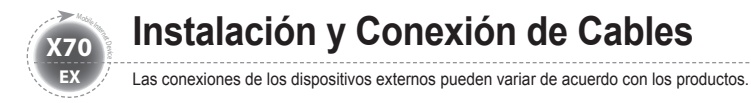

### **Conexión de Enlace para la Transmisión de Datos USB**

Un cable USB está conectado al puerto de enlace para la transmisión de datos USB en la parte derecha de la estación.

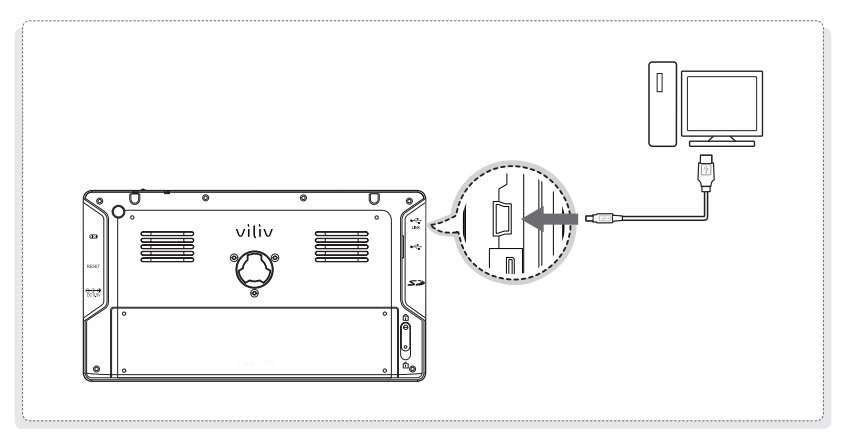

# **Conexión USB**

Se usa para la conexión de dispositivos externos como cámaras digitales, discos duros (HDD) externos, etc.

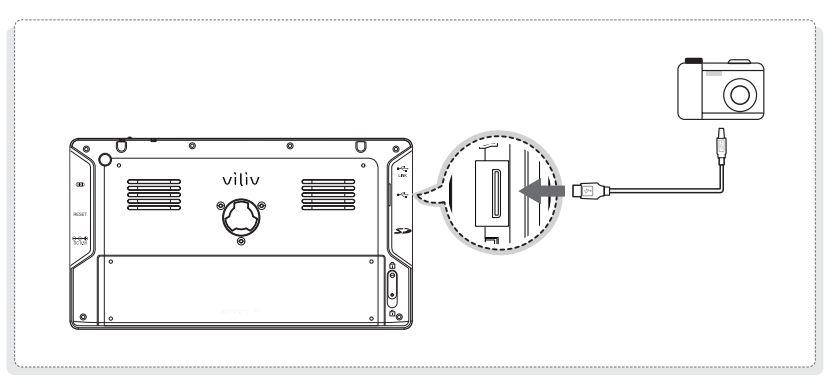

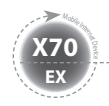

### **Separar la Batería**

Apriete el botón Separación/Bloqueo de la parte trasera de la estación en la dirección fil que se muestra en la imagen. Empuje ligeramente la batería hacia arriba en la ranura de separación de la batería y luego sepárela.

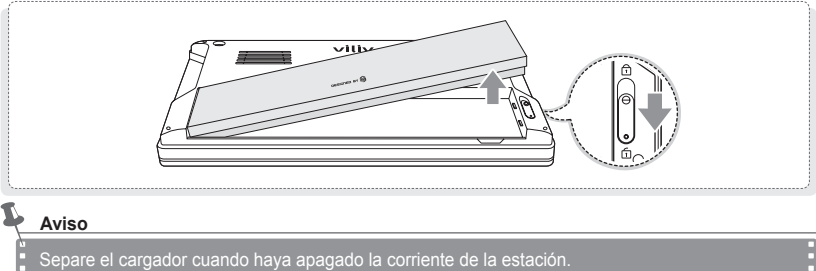

Si no lo hace, podría recibir una descarga eléctrica debido a un cortocircuito en la parte de la carga de la batería.

## **Fijar la Batería**

Alinee la batería en la ranura tal y como se muestra en la imagen de debajo y luego presiónela hasta que esté firmemente fijada al cuerpo principal. Presione hacia arriba el botón Separación/ Bloqueo de la parte trasera de la estación en la dirección  $\widehat{\Box}$  que se muestra en la imagen de debajo.

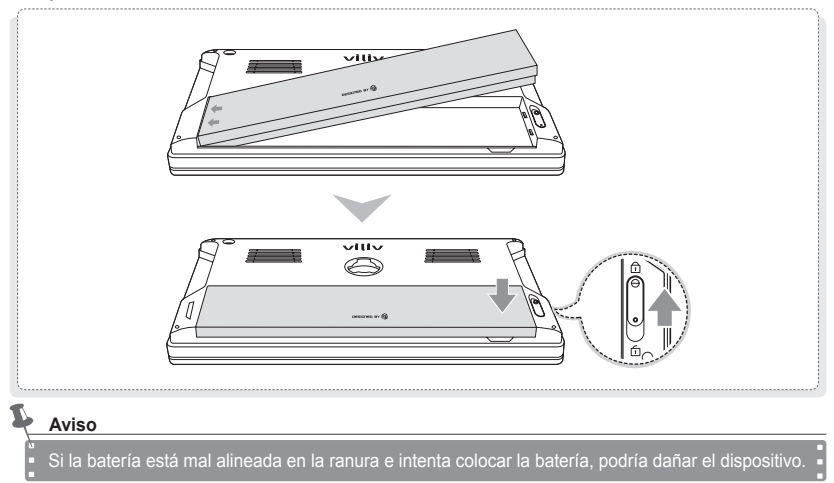

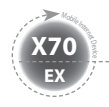

### **Insertar • Extraer la Tarjeta USIM**

- Cómo Insertarla <sup>+</sup> : Deje que la parte frontal de la tarjeta USIM esté frente a la ranura de la tarjeta USIM y luego presiónela en la dirección de la flecha hasta que oiga un clic. (Si, sin embargo, usted presiona la tarjeta USIM usando demasiada fuerza, podría dañar la tarjeta).
- Cómo Extraerla  $\theta$  : Debido a que este dispositivo adopta un método de un toque, usted debe presionar ligeramente sobre el extremo de la tarjeta USIM para extraerla automáticamente. (Extraiga la tarieta USIM ahora que sobresale ligeramente)

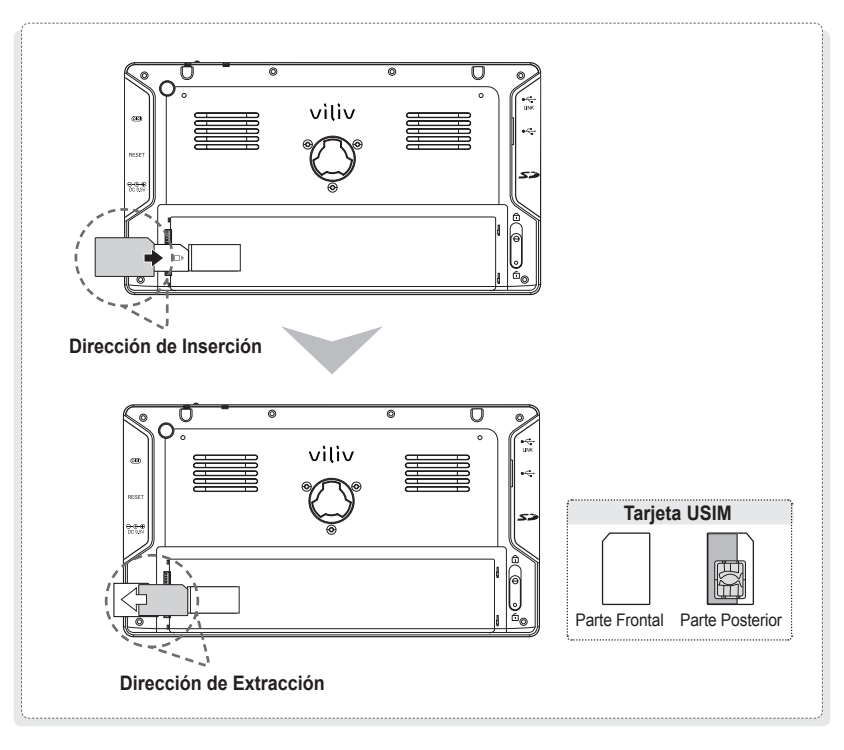

**Aviso**

Por favor, apague la corriente de la estación antes de insertar o extraer la tarjeta USIM.

MID  $(14)$  Español

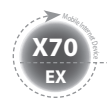

# **Funcionamiento Básico**

### **Apagar/Encender**

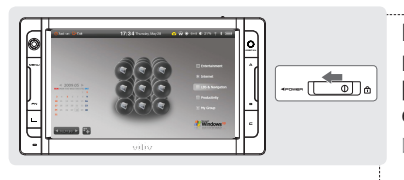

#### **Encender**

Para encenderlo, mueva el botón Encender [Power] situado en la parte superior de la estación hacia la izquierda.

 $>$  La pantalla LCD se enciende y se muestra la pantalla principal.

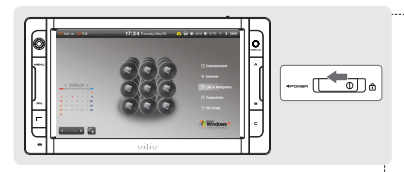

#### **Apagar**

Si se está ejecutando Windows OS, apague el dispositivo con el menú Apagar [Turn the Power] en el menú Inicio [Start]. Si el sistema se detiene durante la operación, mueva el botón Encender [Power] de izquierda a derecha y mantenga el botón unos 4 segundos para apagar.

- $\triangleright$  Como el archivo en el que está trabajando se cierra sin guardar, es mejor no usar esta función.
- $\triangleright$  Si apaga el dispositivo con el botón, esta función se realiza de acuerdo con la opción de apagado especificada en Windows OS.

# **Configurar/Cancelar la Función Espera [Hold]**

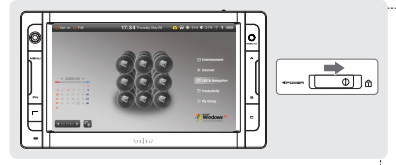

### **Configuración de la Espera [Hold]** Mueva el botón Espera [Hold] de la parte superior de la estación hacia la **derecha**.

 $\triangleright$  Cuando se haya configurado la función de bloqueo, la función de pantalla táctil y las funciones de los botones no estarán disponibles.

### **Cancelar el Modo Espera [Hold]** Mueva el botón Espera [Hold] de la parte superior de la estación hacia la **izquierda**.

MID 15 Español

 $\triangleright$  Cuando se haya configurado la función de bloqueo, la función de pantalla táctil y las funciones de los botones no estarán disponibles.

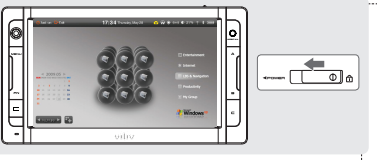

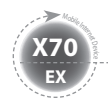

**Funcionamiento Básico**

### **Botones Selector [Jog] y Función**

La tecla Selector [Jog] tiene diferentes funciones de acuerdo con las funciones del programa.

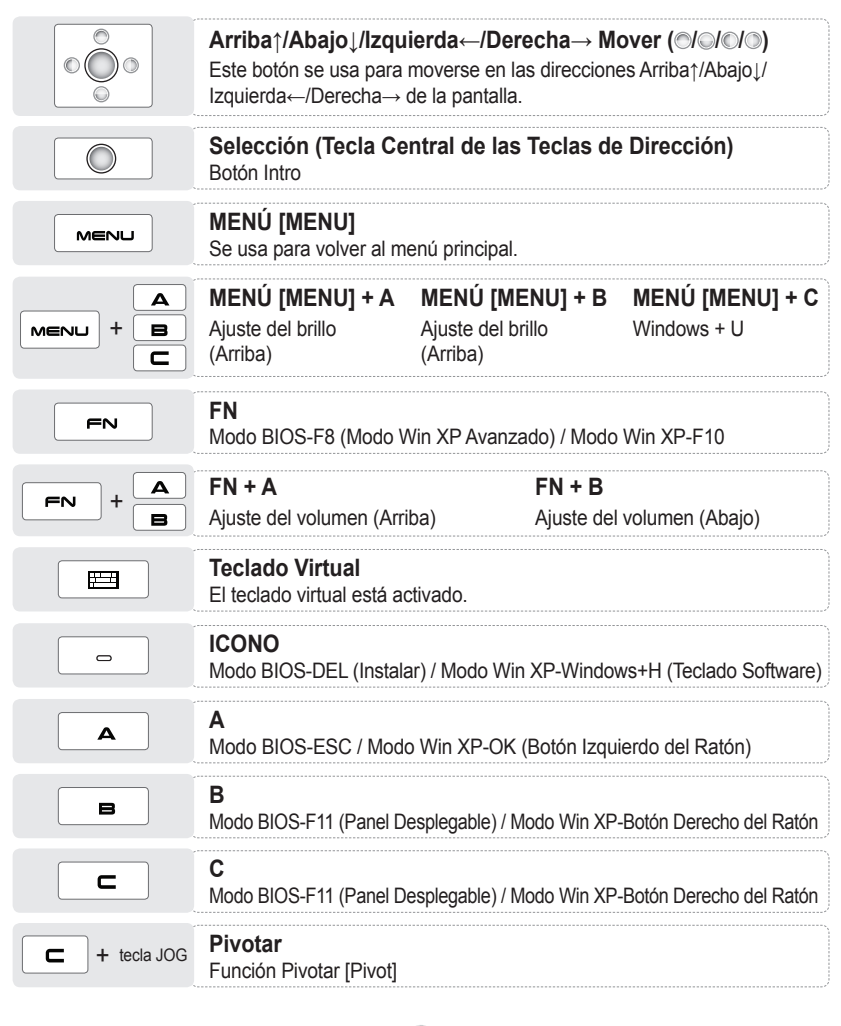

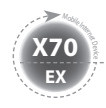

# **Ejecutar el Teclado Virtual**

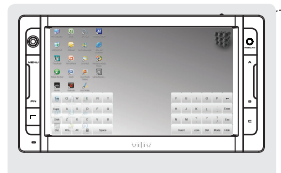

### **Ejecutar el Teclado Virtual**

Pulse el icono vilivSoftKeyboad de la pantalla. (Usted puede pulsar el  $\equiv$  del dispositivo para ejecutar el teclado virtual.)

### **Ocultar el Teclado Virtual**

Si usted pulsa el icono Ocultar [Hide] del teclado virtual, el teclado se convierte en el icono  $\mathbb C$ .

 $\triangleright$  Para volver al estado original, pulse el icono  $\blacksquare$  nuevamente.

### **Salir del Teclado Virtual.**

Pulse el botón Teclado Virtual [Virtual Keyboard] del dispositivo para salir del Teclado Virtual [Virtual Keyboard].

### **Configuración de villv Manager**

viliv Manager se ejecuta al tocar dos veces en vilivManager en la pantalla.

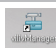

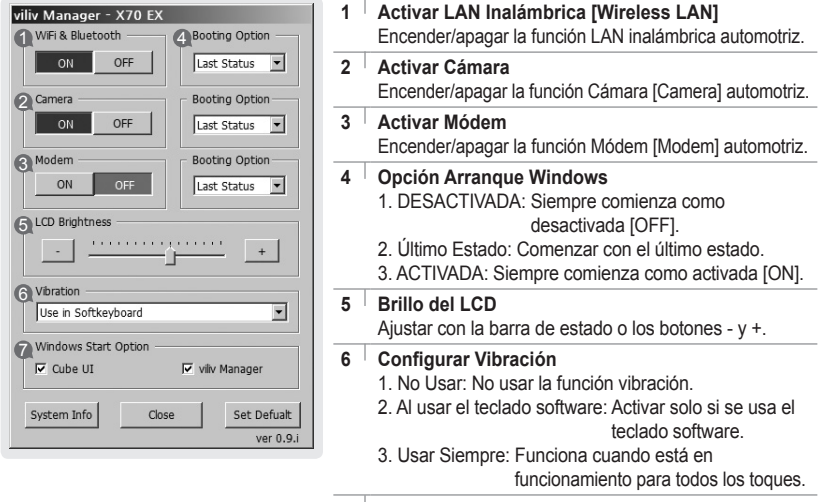

- **7 Configuración del Programa de Inicio de Windows** 
	- 1. Configure si se ejecuta Cube UI automáticamente.
	- 2. Configure si se ejecuta viliv Manager automáticamente.

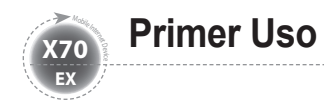

### **Primer Uso**

Para cada proceso de instalación de Windows, el tipo de instalación puede variar dependiendo del proceso. Por favor, espere hasta que la instalación se haya completado.

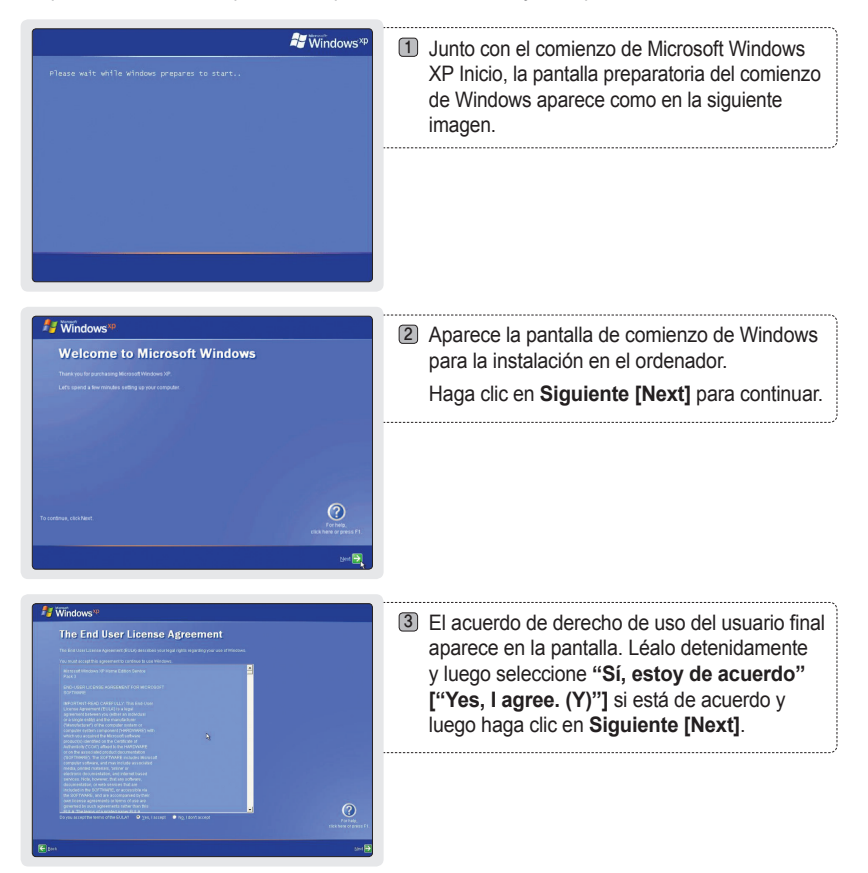

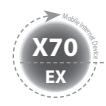

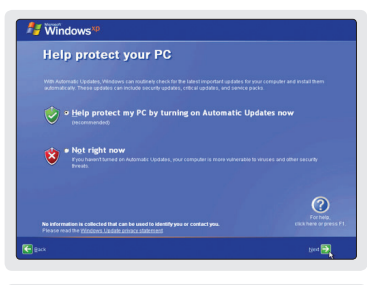

**Primer Uso**

4) Aparece la pantalla relacionada con la actualización automática. Tras realizar la selección, haga clic en **Siguiente [Next]**.

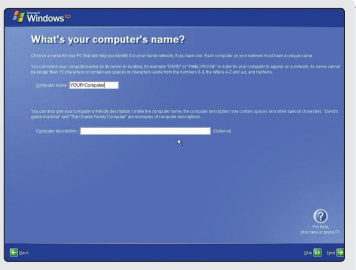

Tardará un par de minutos. Por favor, espere un momento. 5) Aparece la pantalla para asignarle un nombre a su ordenador. Para hacer esto, se necesita un teclado externo. Si no tiene un teclado externo, puede hacer clic en **Siguiente [Next]** para asignar un nombre al ordenador o bien puede abrir el teclado de video en Microsoft Utility Manager presionando el botón menú del producto y el botón de registro de usuario con forma  $\boxed{\leftarrow}$  +  $\boxed{\mathsf{m}\equiv\mathsf{m}\equiv}$  situado en la parte inferior izquierda de manera simultánea para introducir el nombre del ordenador. Es posible que el teclado de vídeo de Microsoft no acepte letras coreanas.

Si desea asignar el nombre al ordenador más tarde, usted puede hacerlo en el **panel de control [control panel] → información de registro del sistema [system registration information] → nombre del ordenador [computer name].**

- **Windows** 6) Aparece una pantalla en la que se le pregunta **Thank you!** "¿Desea registrarse en Internet?" ["Do you want to register on the internet?"]. Tras seleccionar **Sí [Yes]** o **No [No]**, haga clic en **Siguiente [Next]**. **7**) Aparece la pantalla que informa acerca de que el proceso de instalación se ha completado. Haga clic en **Siguiente [Next]**. ② 8) La instalación de Microsoft Windows XP Home se ha completado. Por favor, espere un momento. La pantalla del fondo de escritorio de Windows aparecerá en breve.
	- MID **19** Español

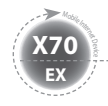

# **Guía de Solución de Recuperación (Rescate AMI)**

Como una solución de recuperación OS basada en imágenes, recupera l estado inicial de envío de fábrica cuando el disco duro (HDD) del usuario no se puede arrancar desde OS o cuando experimenta problemas.

### **Cómo Usar la Solución de Recuperación (Rescate AMI)**

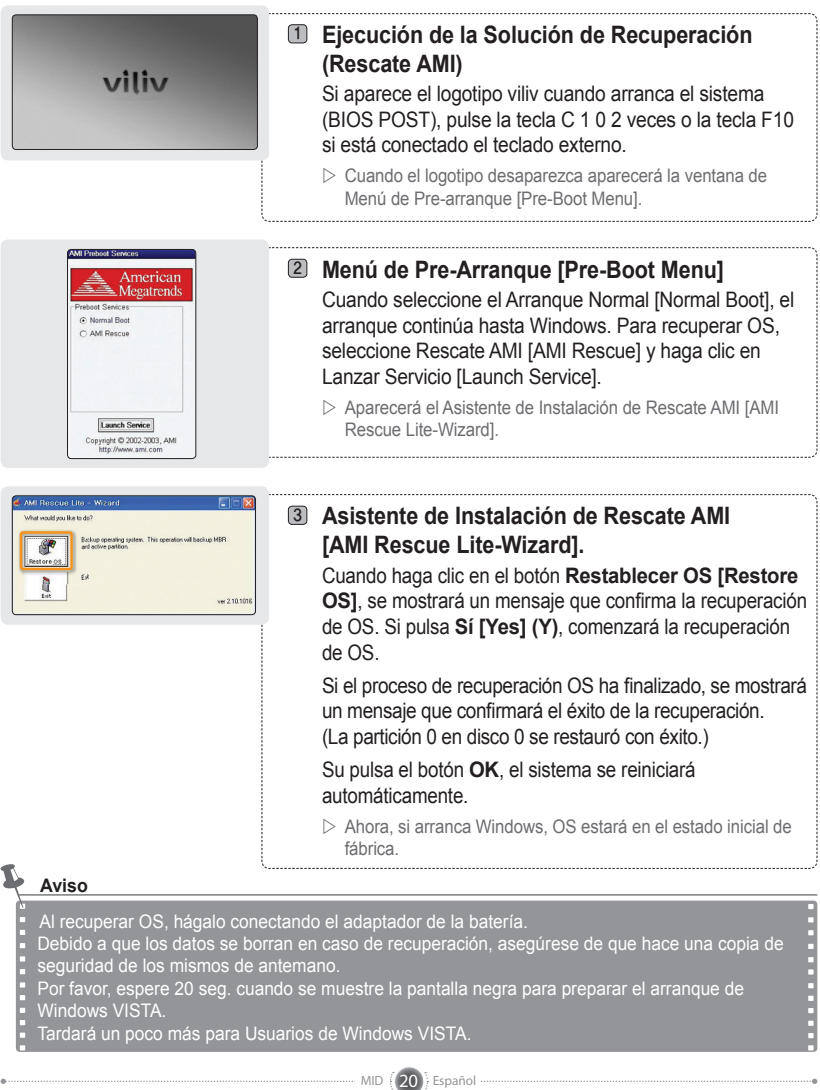

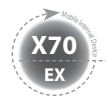

# **Especificaciones**

Las especificaciones que se muestran debajo pueden ser modificadas sin previo aviso debido a mejoras en el rendimiento de los productos.

### **Especificaciones Generales**

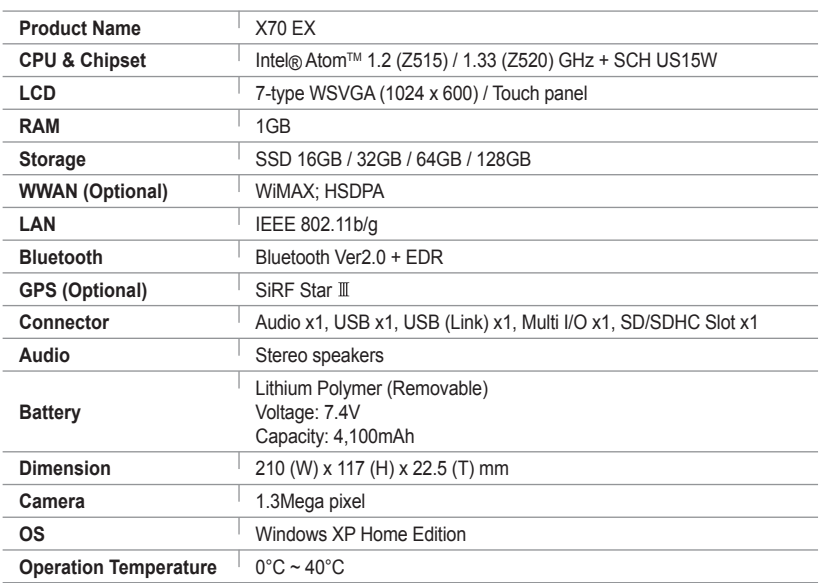

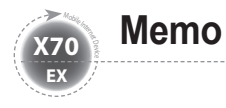

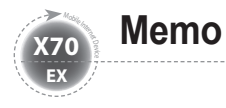

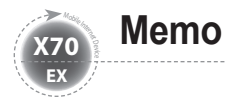

# viliv